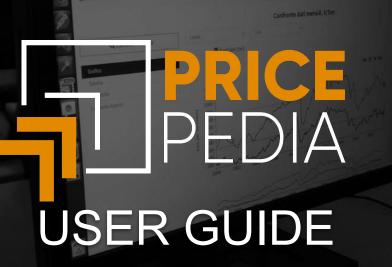

#### **PricePedia**

The **PricePedia** platform is dedicated to those who work in the world of procurement and sourcing, acting as a supplier of reliable and constantly updated information, to be used as a benchmark in the company's purchasing processes.

**PricePedia** combines data from various sources, collected from actual transactions, on the price trends of commodities and semi-finished products, presented in tabular form and interactive data visualisation. The navigation of the information is clear and modern, but at the same time the analytical functions typical of business intelligence are retained.

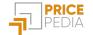

#### **Platform environments**

The platform consists of two environments (**PRICE DATA** and **TOOLS**), which allow respectively the navigation and analysis of the PricePedia **database** and the use of a series of supporting **tools**.

#### Price Data

| Daily prices<br>Source: Financial markets       | Month<br>Source: EU cust                                                                        | Forecasts<br>Source: PricePedia                                                 |                                                   |  |
|-------------------------------------------------|-------------------------------------------------------------------------------------------------|---------------------------------------------------------------------------------|---------------------------------------------------|--|
| Daily Data                                      | History EU                                                                                      | Last Price                                                                      | Last Price Scenario                               |  |
| Analyze the trend of daily<br>historical series | Analyze the monthly dynamics<br>of one or more price series and<br>compare them withyour prices | Analyze the reference month's<br>contracts price, implicit in<br>customs prices | Analyzes the forecast scenario of over 150 prices |  |

# Tools

| Forecast                                                  | Should Cost                                                                      | Procurement Intelligence                                                           |
|-----------------------------------------------------------|----------------------------------------------------------------------------------|------------------------------------------------------------------------------------|
| Build a model to predict the prices you are interested in | Compose your cost index starting from the series that you can find in PricePedia | Enter the data of your purchases and extract useful information for your decisions |

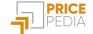

#### **PRICE DATA - Navbar**

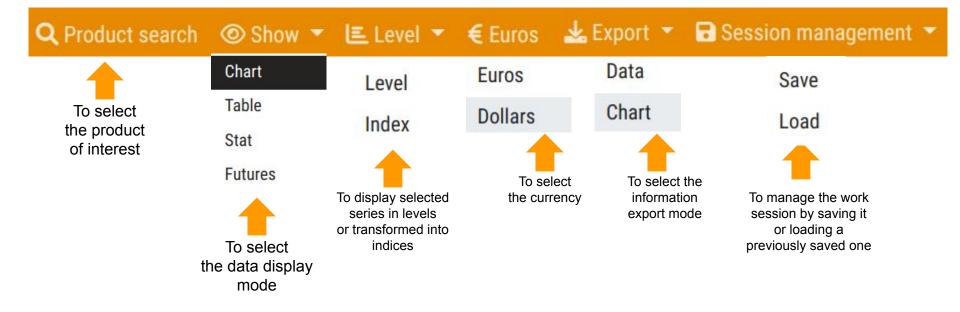

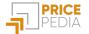

# **PRICE DATA - Product Search**

#### Product search

| 1           | 2                   | 3                 | 4                |
|-------------|---------------------|-------------------|------------------|
| Free search | Hierarchical search | Favorite products | Upload your data |

#### Search for a product

Cerca un prodotto o codice doganale...

#### Legend

A Auction prices D Customs prices F Financial prices I Price indices O Other s Should cost T Exchange rates

allows you to search for the product by keyword or customs code
 allows you to search for the product through a taxonomic structure
 allows you to search for the product within a list of favourites
 allows you to upload your own products via an external file

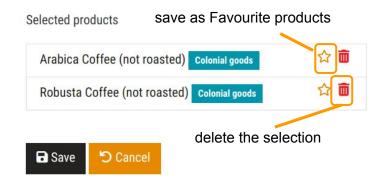

# **PRICE DATA - Product Search | Free Search**

#### Product search

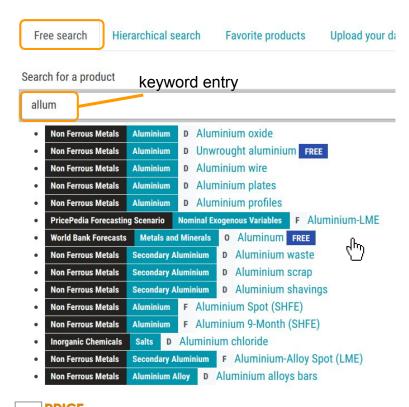

#### Product search

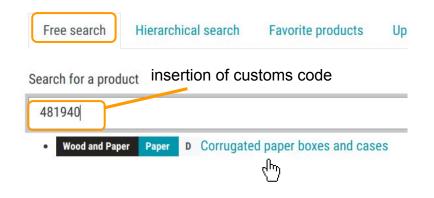

6

#### **PRICE DATA - Product Search | Hierarchical Search**

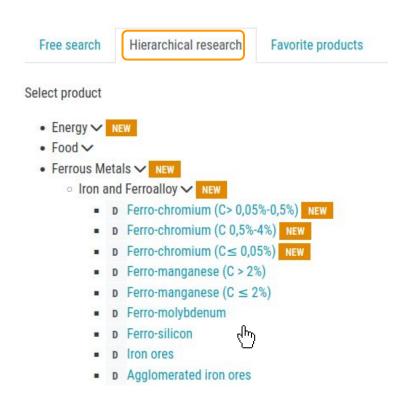

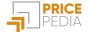

#### **PRICE DATA - Product Search | Favorite Products**

#### Product search

| Free search                          | Hierarchical search Favorite products Upload your dat                |
|--------------------------------------|----------------------------------------------------------------------|
| avorite products                     |                                                                      |
| <ul> <li>Conjunctural Ind</li> </ul> | icators Economic Indicators Industrial Production Index              |
| • Ferrous Metals                     | Hot-rolled coils                                                     |
| Ferrous Metals                       | Molybdenum Spot (LME)                                                |
| PricePedia Fore                      | casting Scenario Nominal Exogenous Variables Nickel-LME              |
| Ferrous Metals                       | Iron, Ferroalloy and Cast Iron Ferro-Chromium                        |
| Ferrous Metals                       | Iron, Ferroalloy and Cast Iron Ferro-molybdenum                      |
| Ferrous Metals                       | Iron, Ferroalloy and Cast Iron Cast iron scrap                       |
| Ferrous Metals                       | Iron, Ferroalloy and Cast Iron Pig iron ( $Mn \ge 0,4\%$ )           |
| • Ferrous Metals                     | Iron, Ferroalloy and Cast Iron Pig iron (Mn $\leq$ 0,1%)             |
| PricePedia Indic                     | es Composite Indices AISI 304 Surcharges                             |
| PricePedia Indic                     | es Composite Indices AISI 316 Surcharges                             |
| Non Ferrous Met                      | tals Copper Copper tubes                                             |
| Non Ferrous Met                      | tals Nickel Spot (LME)                                               |
| Industrial Chemi                     | cals Dyes Synthetic organic disperse dyes                            |
| Industrial Chemi                     | cals Pigments Pigments based on chromium compounds                   |
| Ferrous Metals                       | Alloy Steel Electrical steel G.O. (width ≥ 600mm)                    |
| • Ferrous Metals                     | Alloy Steel Electrical steel G.O. (width < 600mm)                    |
| Ferrous Metals                       | Alloy Steel Cold-rolled electrical steel N.G.O. (width $\geq$ 600mm) |
| Dames Dame                           | - PUN energy Italy (CME)                                             |

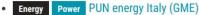

#### **PRICE DATA - Product Search | Upload your data**

#### Product search

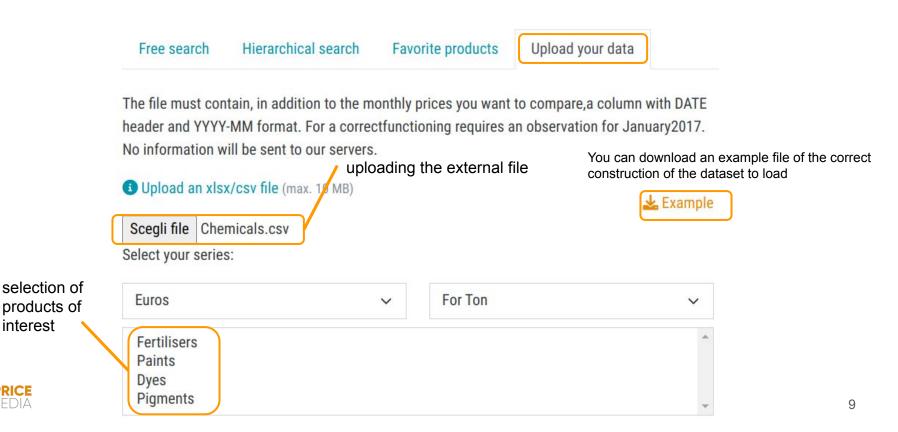

#### **PRICE DATA - Show Chart**

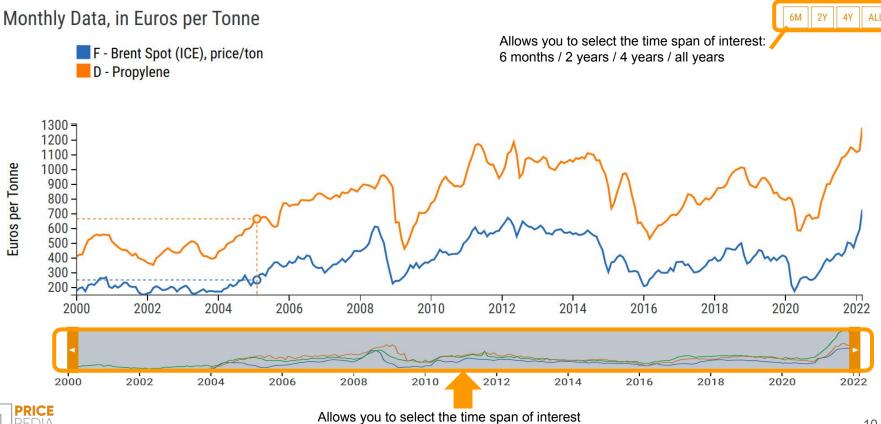

### **PRICE DATA - Show Table**

Select Price or Index

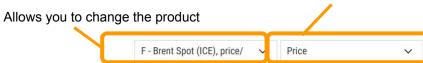

#### Monthly Data, in Euros per Tonne

|           | 2018 | 2019 | 2020 | 2021 | 2022 |
|-----------|------|------|------|------|------|
| January   | 404  | 377  | 409  | 324  | 540  |
| February  | 380  | 406  | 363  | 367  | 593  |
| March     | 386  | 423  | 219  | 394  | 731  |
| April     | 417  | 455  | 176  | 379  |      |
| Мау       | 466  | 448  | 213  | 395  |      |
| June      | 464  | 398  | 259  | 424  |      |
| July      | 458  | 409  | 270  | 431  |      |
| August    | 457  | 382  | 272  | 415  |      |
| September | 485  | 404  | 254  | 442  |      |
| October   | 501  | 385  | 252  | 506  |      |
| November  | 415  | 405  | 265  | 499  |      |
| December  | 362  | 418  | 295  | 472  |      |

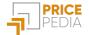

### **PRICE DATA - Show Stats**

Allows you to select the period of the statistics

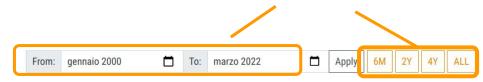

Monthly Data, in Euros per Tonne

Descriptive Statistics Correlations

#### Stat (2000-01 : 2022-03)

|                                 | Average | Minimum       | Maximum        | Standard deviation | Variation of the Period |
|---------------------------------|---------|---------------|----------------|--------------------|-------------------------|
| F - Brent Spot (ICE), price/ton | 372     | 153 (2001-12) | 731 (2022-03)  | 138                | +311.17%                |
| D - Propylene                   | 779     | 353 (2002-03) | 1285 (2022-03) | 222                | +211.24%                |

Descriptive statistics cover - for the selected period - Mean, Minimum, Maximum, Standard Deviation, Variation of Period.

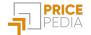

## **PRICE DATA - Show Stats**

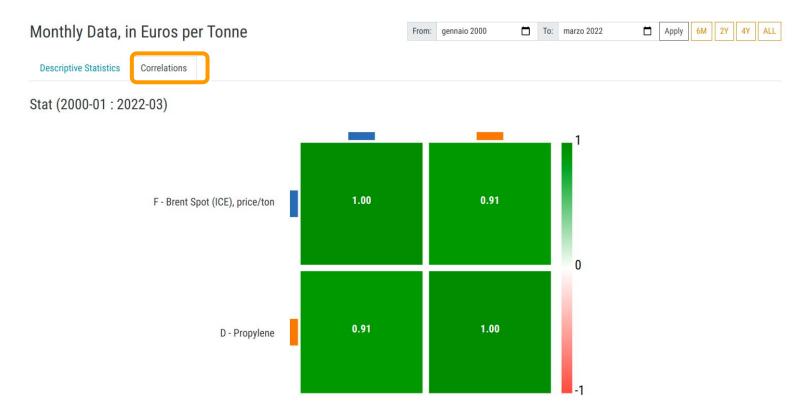

Correlation statistics make it possible to analyse the relationship between the different price series considered

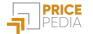

### **PRICE DATA - Export**

Registered users can download data and graphs. By clicking on **Export**, you can choose between **Chart** and **Data**.

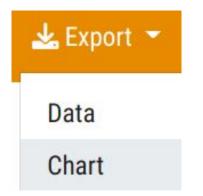

Chart mode enables immediate downloading of the image (in .png format).

**Data** mode activates the data download. The compressed file (.zip) contains an xlsx file and two versions of csv files:

- *dataint.csv* with international formatting (decimal separator: point, field separator: comma)
- *dataloc.csv* with Italian formatting (decimal separator: comma, field separator: semicolon).

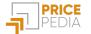

### **PRICE DATA - Session Management**

You can save your work sessions by giving them a name. These can be recalled at any time to resume previously saved work.

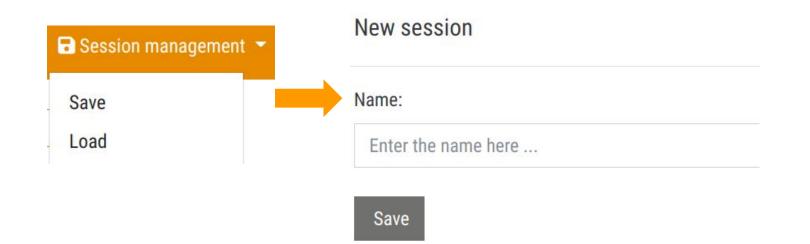

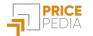

## **PRICE DATA - DAILY DATA section**

By choosing the **Daily Data** section you can analyse the **daily dynamics** of one or more price series and compare them with data uploaded in xlsx or csv format.

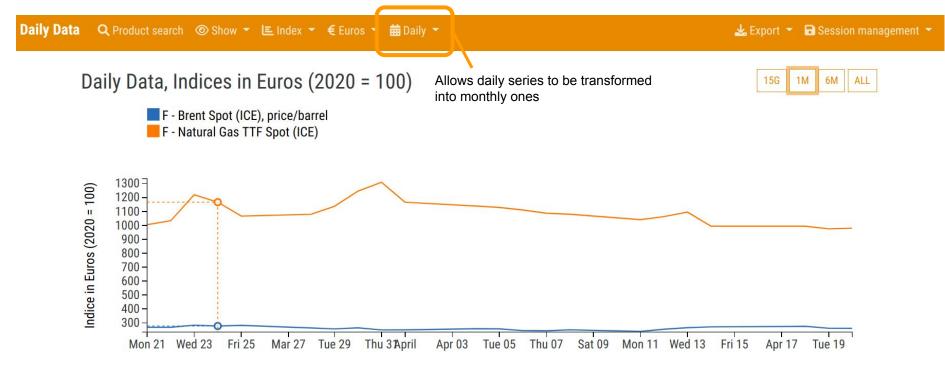

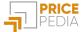

## **PRICE DATA - DAILY DATA section | Show Futures**

In the Daily Data section it is possible to analyse the dynamics of the **spot** and **future** price of a given commodity, highlighting the *contango* (future price > spot) and *backwardation* (future < spot) phases.

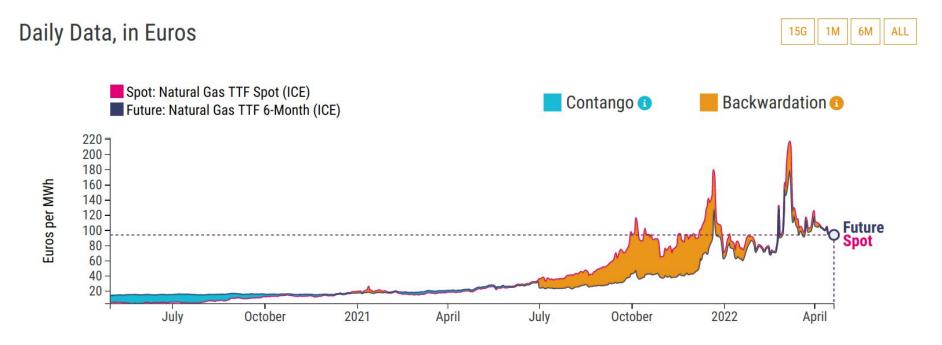

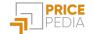

#### **PRICE DATA - HISTORY EU section**

By choosing the **History EU** section, you can analyse the **monthly** dynamics of one or more price series, which **can be used as a reference in contracts with indexed prices**. History EU contains average prices calculated exclusively using European customs declarations, thus presenting a maximum degree of objectivity.

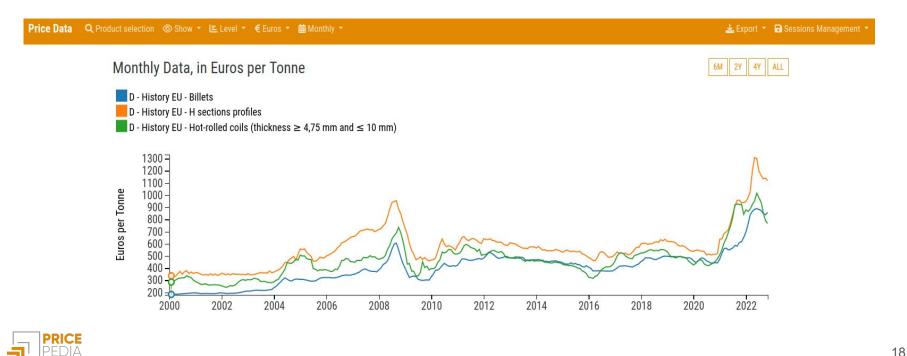

#### **PRICE DATA - LAST PRICE section**

By choosing the **Last Price** section, you can analyse the **monthly** dynamics of one or more price series and compare them. Last Price provides the most up-to-date data, which can be used as a **tool when negotiating with your suppliers**. It contains the prices associated with the negotiations and contracts that took place in a specific month.

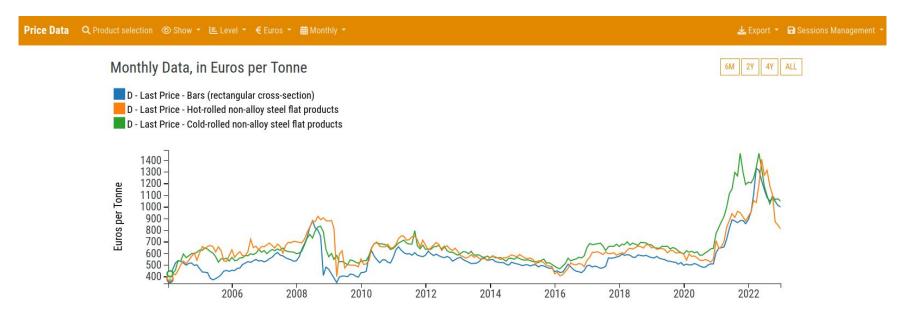

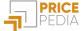

#### **PRICE DATA - LAST PRICE SCENARIO** section

The **Last Price Scenario** section allows the 24-month forecast of more than 150 commodities to be monitored and analysed.

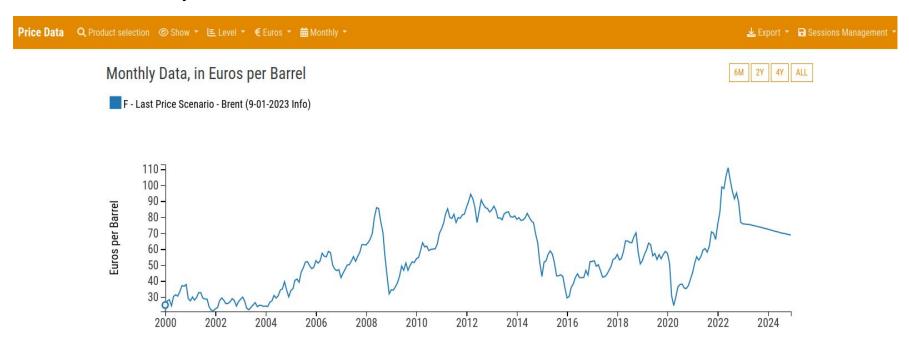

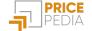

### **PRICE DATA - RANGE section**

Choosing the **Range** section you can analyse the **dispersion** of monthly prices of one or more price series, in terms of the *minimum* price (corresponding to the 1st quartile of the distribution of monthly prices of the product considered), the **median** and the *maximum* (corresponding to the 3rd quartile of the distribution).

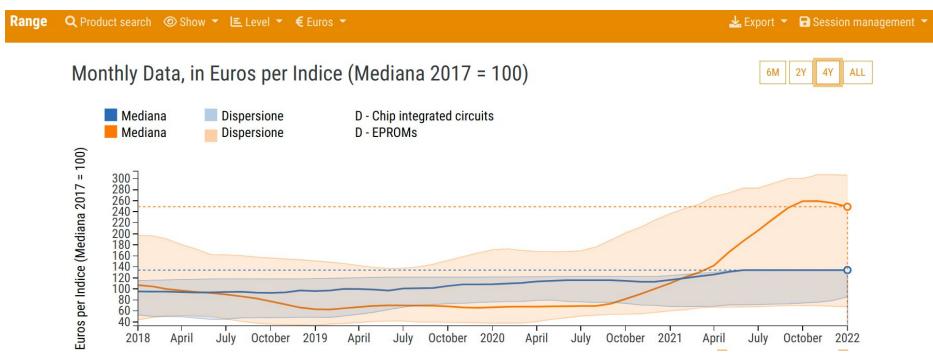

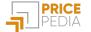

### **TOOLS - Forecast**

By selecting the Forecast tool you can build your own forecasts on specific commodities

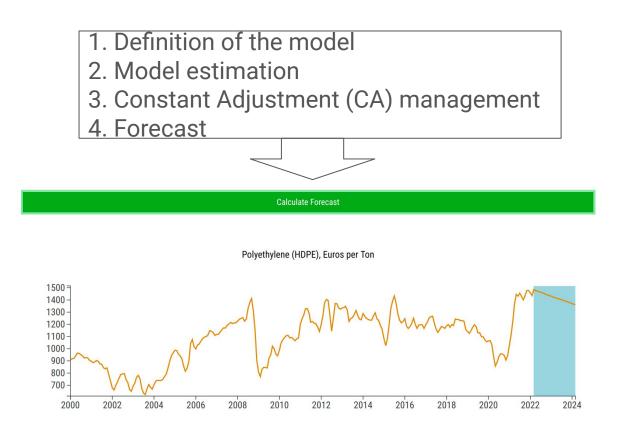

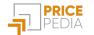

### **TOOLS - Should Cost**

Selecting the **Should Cost** tool you can **compose your own cost aggregate** from the PricePedia price series.

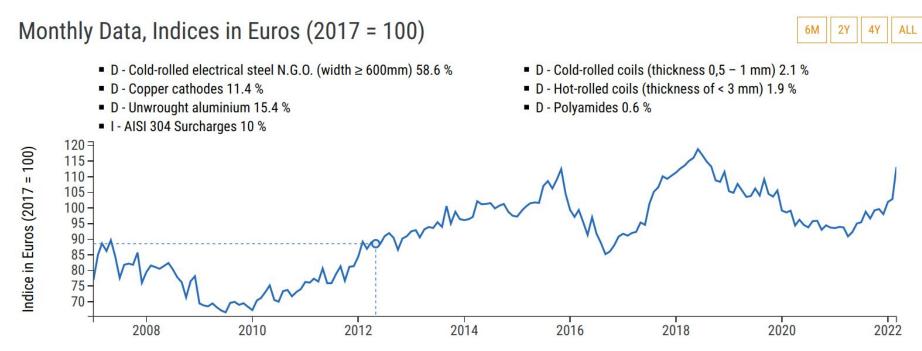

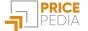

#### **TOOLS - Procurement Intelligence**

Using the **Procurement Intelligence** tool, you can insert your purchasing data and extract information for your decision-making process. The analysis allows you to check the **accuracy of your company data** through visualisation in graphs and tables, as well as to obtain an **evaluation of your suppliers** through a comparison with market prices from PricePedia.

#### Suppliers Analysis

The chart and table below show the total purchase quantities for each supplier

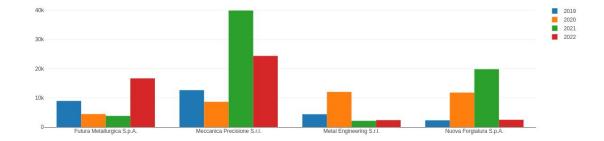

| PROD | PROD_DES | FOR                         | PROD_UM | 2019   | 2020   | 2021   | 2022   |
|------|----------|-----------------------------|---------|--------|--------|--------|--------|
| тот  | тот      | Futura Metallurgica S.p.A.  | EURO    | 8 930  | 4 431  | 3 808  | 16 656 |
| тот  | тот      | Meccanica Precisione S.r.I. | EURO    | 12 623 | 8 626  | 39 876 | 24 334 |
| тот  | тот      | Metal Engineering S.r.I.    | EURO    | 4 381  | 12 011 | 2 117  | 2 356  |
| TOT  | тот      | Nuova Forgiatura S.p.A.     | EURO    | 2 292  | 11 783 | 19 796 | 2 471  |

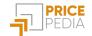

# **TOOLS - Report**

By selecting the **Report** tool, it is possible to obtain a **graphical analysis report** of the commodity families of interest.

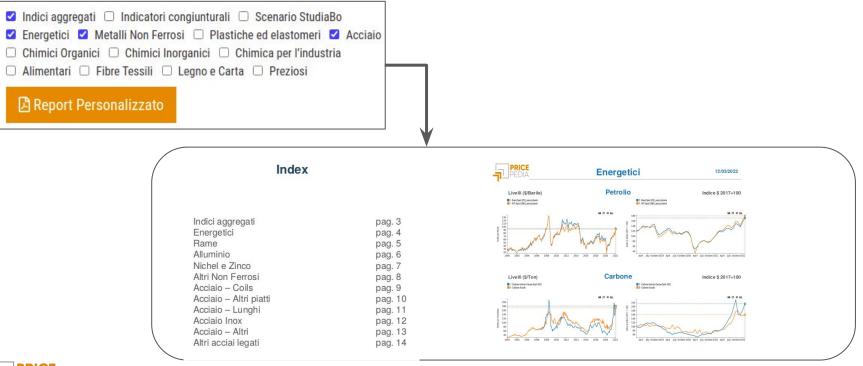

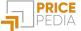

#### **Price series**

The data contained in PricePedia includes **over 500 commodities**. You can view the complete list on the **Product List** page in the top navigation bar.

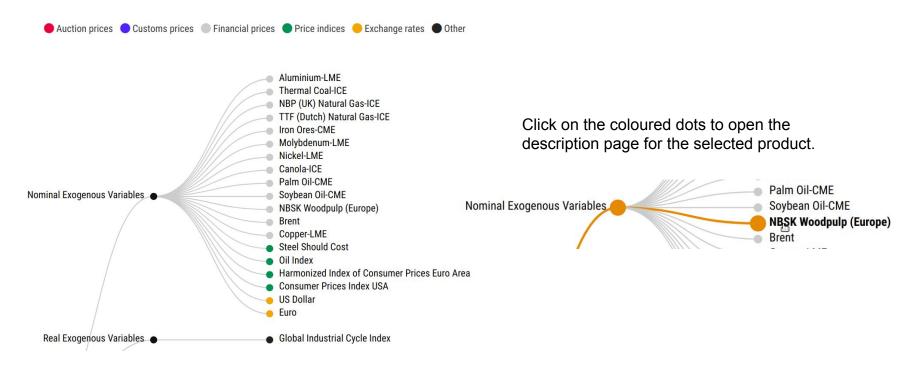

Sign up to PricePedia.it, and request a Free Trial to discover the platform!

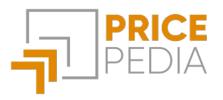